# Stappenplan Aquo-kit

## KRW-beoordeling Oppervlaktewater - 2024

Dit stappenplan heeft tot doel om jou als waterbeheerder en gebruiker van Aquo-kit te ondersteunen bij de beoordeling van de ecologische en chemische toestand van oppervlaktewaterlichamen voor de Kaderrichtlijn Water (KRW), zoals opgenomen in het Spoorboekje KRW 2024.

Het KRW-monitoringprogramma 2022-2027 – versie 2023 zal worden toegepast bij de beoordeling van de toestand van KRWoppervlaktewaterlichamen in het jaar 2024 t.b.v. SGBP 2022-2027.

De beoordeling van de oppervlaktewaterkwaliteit moet **voor 10 juli 2024** zijn afgerond.

**Versie** 240513 | **Datum** 13 mei 2024

Wijzigingen ten opzichte van de vorige versie zijn in rood weergegeven.

## Vragen?

Neem contact op met d[e servicedesk@ihw.nl.](about:blank)

## Inhoud

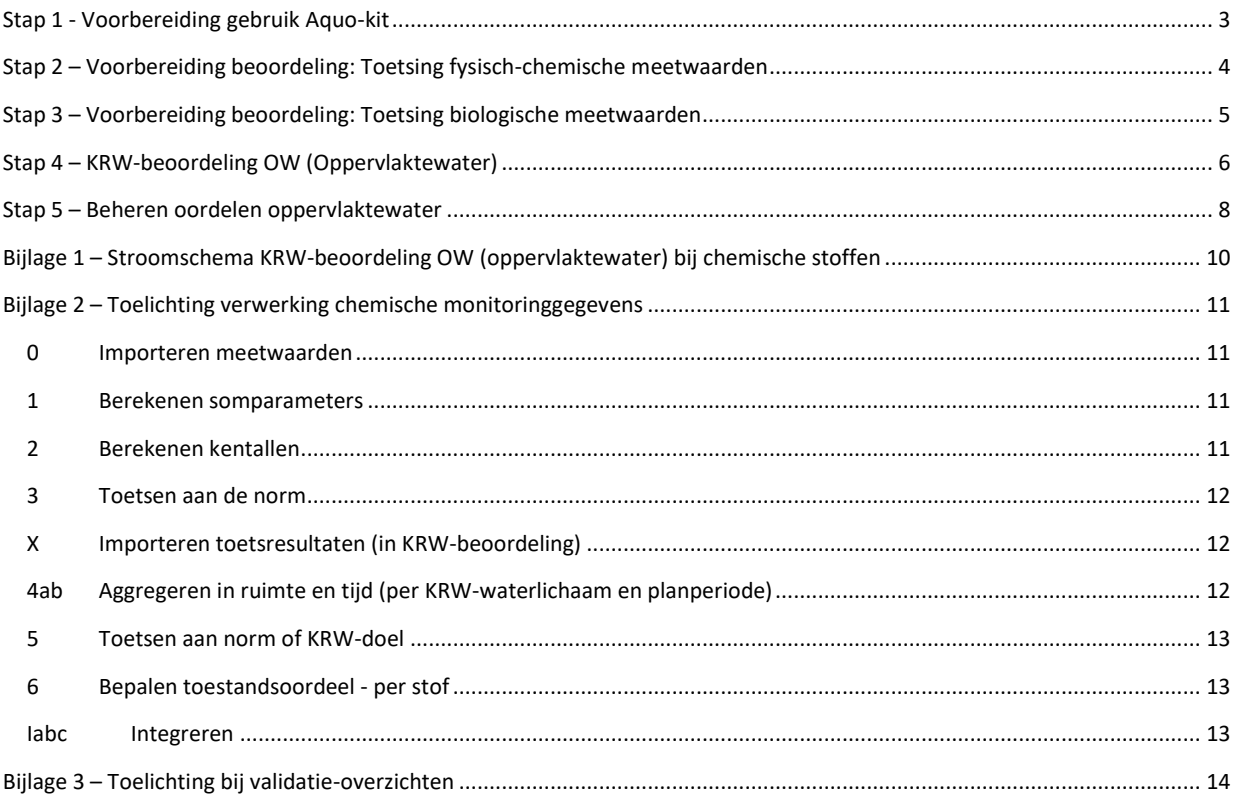

## <span id="page-2-0"></span>Stap 1 - Voorbereiding gebruik Aquo-kit

#### Contactpersoon

 De communicatie vanuit de Aquo-kit beheerorganisatie loopt via één contactpersoon per waterbeherende instantie. Weet je wie binnen jouw organisatie die contactpersoon is?

#### Login

- Voor de toegang to[t www.aquo-kit.nl](http://www.aquo-kit.nl/) is een login en wachtwoord nodig. Heb je die niet? Vraag deze na bij de Aquokit contactpersoon van je organisatie of neem contact op met de [servicedesk@ihw.nl.](mailto:servicedesk@ihw.nl)
- Log in in Aquo-kit met de gebruikersnaam van de contactpersoon van jouw waterbeheergebied. De code van dit 'hoofdaccount' eindigt over meestal op '01'.

**Tip!** Bij stap 2 en 3 kun je ook gebruik maken van extra/andere accounts, bijvoorbeeld een apart account per biologisch kwaliteitselement. Bij stap 4g kun je dan de toetsresultaten vanuit die accounts importeren in het hoofdaccount.

### Bestand(en) meetwaarden

Er zijn één of meer IM Metingen bestanden met fysische-chemische meetwaarden (zie stap 2) en met biologische meetwaarden (zie stap 3) om in Aquo-kit te toetsen.

 Weet je niet welke oude meetwaarden en/of toetsresultaten in je dataomgeving staan? Dan kunnen toetsresultaten (en meetwaarden) worden geraadpleegd. Kies de functie '**Raadplegen KRW toetsresultaten**' (module KRW beoordeling). Er kan ook worden gekozen om te beginnen met een schone lei. Toetsresultaten die in het hoofdaccount staan en bijvoorbeeld aan een aangepaste norm zijn getoetst kunnen de KRW-beoordeling verkeerd beïnvloeden. Gebruik hiervoor in dat geval de functie '**Verwijderen meetwaarden'** (module Toetsing).

## <span id="page-3-0"></span>Stap 2 – Voorbereiding beoordeling: Toetsing fysisch-chemische meetwaarden

Gebruik het Aquo-kit '[Stappenplan Toetsen Waterkwaliteit Chemie](https://cuatro.sim-cdn.nl/ihw/uploads/mem_aquo-kit_stappenplan_toetsingwaterchemie.pdf?cb=LqhRNAek)' om fysisch-chemische meetwaarden in Aquo-kit te importeren en te toetsen aan de KRW-normen. Onderstaande stappen a t/m c zijn specifiek voor het toetsen van meetwaarden voor de KRW-beoordeling. Lees in dat stappenplan vooral het gedeelte 'Controle set meetwaarden bij toetsing aan KRW-normen'.

- a) Importeer de fysisch-chemische meetwaarden met de functie '**Importeren Meetwaarden'.** Maak indien mogelijk gebruik van meetwaarden uit 3 meetjaren. Het is mogelijk meer meetjaren te importeren en te toetsen. In de functie KRW-beoordeling OW wordt gebruik gemaakt van toetsresultaten van de 3 meest recente meetjaren, die mogen liggen in een periode van de afgelopen 6 jaar. De beoordeling wordt ook uitgevoerd bij minder dan 3 meetjaren.
- b) Toets met de functie '**Toetsen|Waterkwaliteit - Chemisch'** de geïmporteerde meetwaarden aan de onderstaande KRW-normgroepen onder het normkader 'BKMW2009:21':

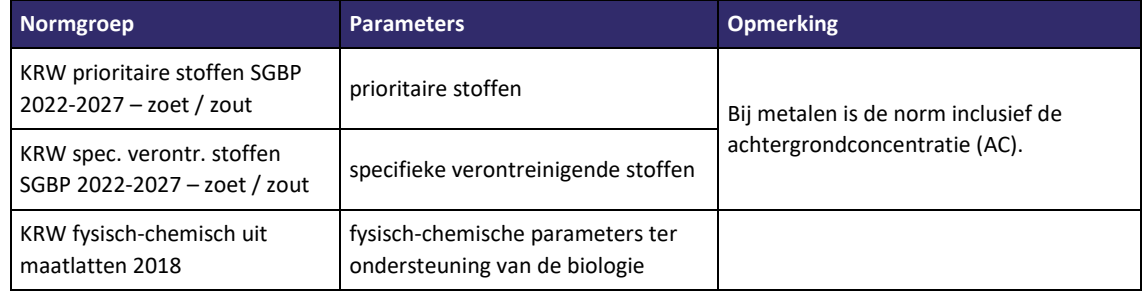

In de normgroepen KRW prioritaire stoffen SGBP 2022-2027 – zoet / zout en KRW spec. verontr. stoffen SGBP 2022- 2027 – zoet / zout zitten ook de normen voor compartiment OE (biota).

c) Controleer de toetsresultaten in het rapportagebestand. Download het bestand om te bewaren, want Aquo-kit bewaart dit bestand niet! De toetsresultaten kunnen ook geëxporteerd worden met de functie '**Raadplegen Toetsresultaten'**.

## <span id="page-4-0"></span>Stap 3 – Voorbereiding beoordeling: Toetsing biologische meetwaarden

Gebruik het Aquo-kit ['Stappenplan Toetsen Waterkwaliteit Biologie' –](https://www.ihw.nl/aquo-kit-stappenplannen) inclusief bijlagen - om biologische meetwaarden in Aquo-kit te importeren en te toetsen aan de KRW-maatlatten.

**Ter info:** Staan de meetgegevens van de jaren vóór 2023 nog in je dataomgeving? Dan is het voldoende nu alleen de meetgegevens van 2023 te importeren.

d) Importeer de biologische meetwaarden met de functie '**Importeren Meetwaarden'**. Importeer de gegevens van de 3 meest recente meetjaren. Die mogen liggen in een periode van de afgelopen 11 jaar. Toets de geïmporteerde data. In de functie KRW-beoordeling OW wordt gebruik gemaakt van toetswaarden van de 3 meest recente meetjaren. De beoordeling wordt ook uitgevoerd bij minder dan 3 meetjaren.

**Opgelet!** In mei 2023 en januari 2024 zijn TWN-wijzigingen doorgevoerd in Aquo-kit. In november 2023 zijn de soortenlijsten van de maatlatten gecontroleerd door experts. Wijzigingen en foutjes daarin zijn doorgevoerd in Aquo-kit.

e) Toets met de functie '**Toetsen|Waterkwaliteit – Biologisch'** de geïmporteerde meetwaarden aan de onderstaande KRW-normgroepen onder het normkader 'BKMW2009:21':

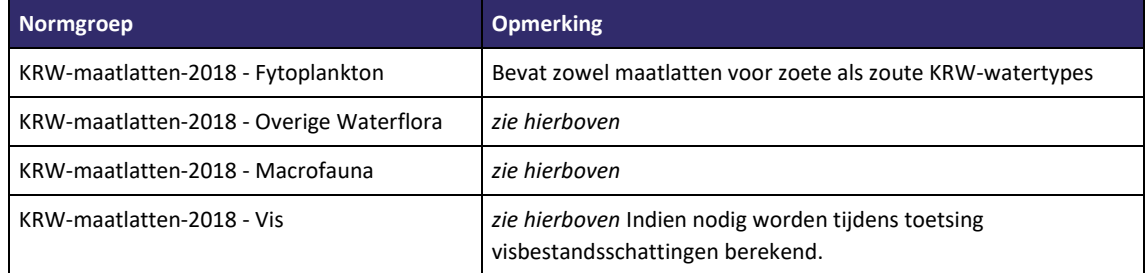

f) Controleer de toetsresultaten in het rapportagebestand. Download het bestand om te bewaren, want Aquo-kit bewaart dit bestand niet! De toetsresultaten kunnen ook geëxporteerd worden met de functie '**Raadplegen Toetsresultaten'**.

## <span id="page-5-0"></span>Stap 4 – KRW-beoordeling OW (Oppervlaktewater)

Raadpleeg [bijlage 1](#page-9-0) en [bijlage 2](#page-10-0) van dit stappenplan! Je vindt hierin de 6 stappen die nodig zijn bij de verwerking van chemische monitoringgegevens van de KRW-stoffen bij de KRW-toestandsbeoordeling. In bijlage 1 zijn de stappen in een schematisch overzicht weergegeven, in bijlage 2 worden de stappen toegelicht.

g) Ga naar de module KRW-beoordeling en importeer de toetsresultaten uit stappen 2 en 3 met de functie '**Importeren toetsresultaten'**. De module KRW-beoordeling importeert alleen toetsresultaten op KRW-monitoringlocaties volgens de geselecteerde Projectieregelverzameling (KRW-monitoringprogramma). Dit kunnen ook toetsresultaten (uit de dataomgeving) van andere gebruikers zijn. Maak de volgende keuzes:

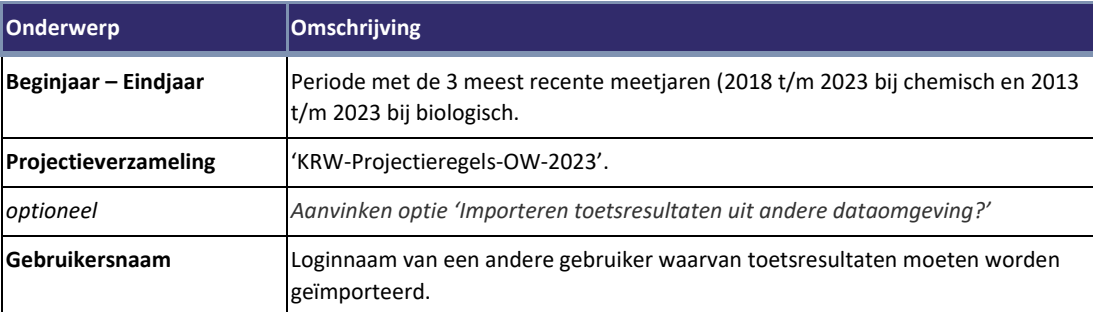

**Let op!** Deze functie kopieert ook de onderliggende meetwaarden en verloopt daardoor mogelijk langzamer dan verwacht.

- h) Raadpleeg én controleer de geïmporteerde toetsresultaten met de functie '**Raadplegen KRW toetsresultaten'**.
- i) *Optioneel:*

Raadpleeg in de module **Monitoring** de inhoud van het KRW-monitoringprogramma voor SGBP 2022-2027 zoals die begin 2024 is aangeleverd en is vastgelegd in Aquo-kit.

j) *Optioneel:*

Raadpleeg in de functie '**Beheren KRW-doelen'** de KRW-doelen die voor SGBP 2022-2027 zijn vastgesteld. Eventuele foutjes kon je tot 13 maart 2024 doorgeven, en zijn door het Informatiehuis Water verwerkt in de KRWdoelenverzameling 'KRW-doelen-2024 (corr. 2023)), die in stap 4k worden gebruikt.

k) Start de functie '*Beoordelen oppervlaktewater'*, en maak de volgende keuzes:

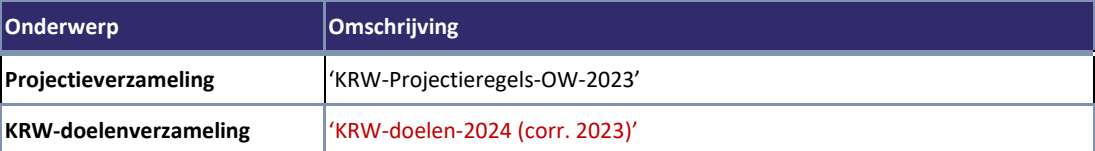

Door Aquo-kit wordt de KRW-beoordeling standaard met de volgende kenmerken uitgevoerd:

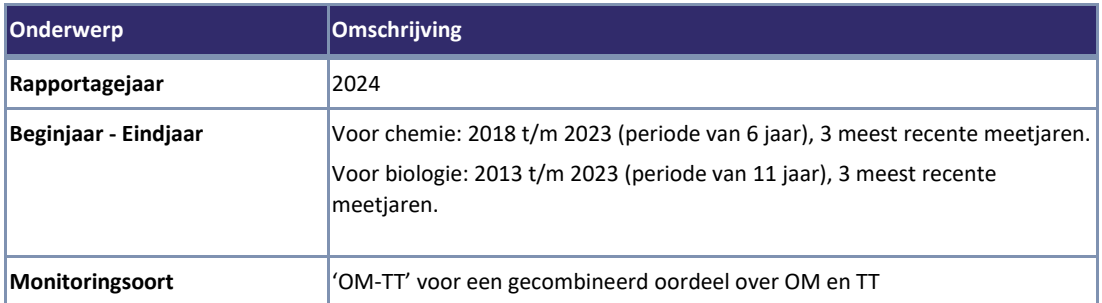

**Let op!** De berekende oordelen (**incl. beheerdersoordelen!**) van een eerder uitgevoerde KRW-beoordeling in het huidige rapportagejaar worden altijd verwijderd bij een nieuwe KRW-beoordeling.

- l) Controleer en/of raadpleeg het Rapportagebestand. Download het om te bewaren, want Aquo-kit bewaart deze bestanden niet! De beoordeling is uitgevoerd volgens het referentiedocument [Protocol monitoring en](https://www.helpdeskwater.nl/@211466/protocol-monitoring/)  [toestandsbeoordeling KRW.](https://www.helpdeskwater.nl/@211466/protocol-monitoring/)
- m) Controleer de volledigheid van de KRW-toestandsbeoordeling aan de hand van de controle-overzichten in de functie '**Overzichten'**. I[n bijlage 3](#page-13-0) zijn de overzichten opgenomen die relevant zijn voor de KRW-toestandbeoordeling. Als er sprake is van ontbrekende of incorrecte oordelen moet worden nagegaan wat de oorzaak daarvan is. Vul indien nodig meetwaarden en toetsresultaten aan en voer opnieuw een beoordeling uit. Is dit niet afdoende? Neem dan contact op met het Informatiehuis Water via [servicedesk@ihw.nl.](mailto:servicedesk@ihw.nl)
- n) *Optioneel*

Oordelen kunnen worden verwijderd met de functie '**Verwijderen oordelen'**. Gebruik deze functie uitsluitend als je met een schone lei wil beginnen!

Het is niet nodig om de oordelen te verwijderen als je een nieuwe beoordeling uit wilt voeren. Oordelen worden bij opnieuw beoordelen automatisch overschreven.

Als de functie 'Verwijderen oordelen' wel wordt uitgevoerd, worden ALLE oordelen verwijderd uit je dataomgeving, **inclusief de beheerdersoordelen en KRW-toetsresultaten** (indien gewenst).

Er wordt automatisch een snapshotbestand als back-up van de oordelen aangemaakt voor je eigen administratie. Deze moet je zelf downloaden, opslaan en bewaren.

o) *Optioneel*

Geven door omstandigheden de door Aquo-kit berekende oordelen niet de juiste toestand weer? Pas dan de oordelen aan in de volgende stap 5 'Beheren Oordelen oppervlaktewater'.

## <span id="page-7-0"></span>Stap 5 – Beheren oordelen oppervlaktewater

In de functie 'Beheren oordelen OW' kunnen alle oordelen worden ingezien en kunnen eventueel beheerdersoordelen worden ingevoerd.

 Selecteer in de functie '**Beheren oordelen OW'** een KRW-waterlichaam om hiervan de (historische) toestandsoordelen te tonen. De soorten oordelen van kwaliteitselementen (parameters) zijn als volgt herkenbaar:

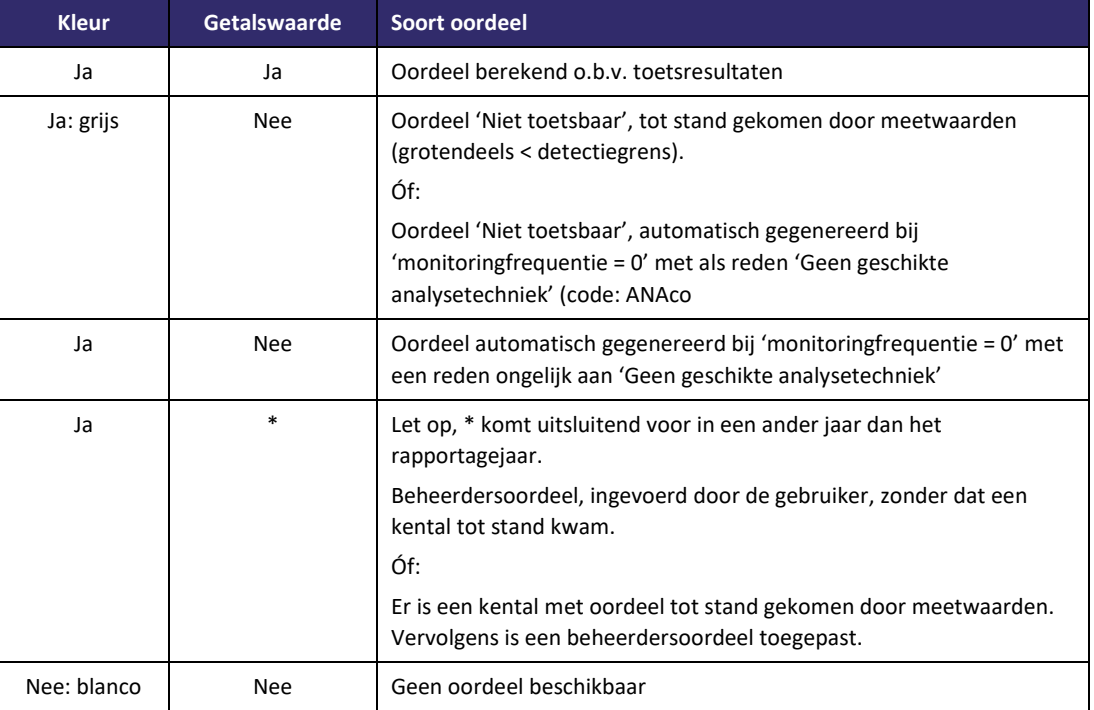

Kies de knop <…> achter de stofgroep om de oordelen van de individuele stoffen te tonen in een subvenster.

*Optioneel, alleen voor het huidige rapportagejaar 2024:*

Geeft naar jouw mening het volgens protocol berekende oordeel niet de feitelijke toestand weer? Pas dan een (gemotiveerd!) beheerdersoordeel toe. Maak hiervoor per kwaliteitselement/stof een selectie uit de keuzelijst in de kolom 'Beheerdersoordeel'. Het invoeren van een beheerdersoordeel kan ongedaan worden gemaakt met de keuze 'Niet toegepast'.

Motiveer toegepaste beheerdersoordelen altijd in de memovelden onderaan het venster. Optioneel kan achteruitgang van de toestand ten opzichte van vorig jaar of eerdere jaren hier worden toegelicht, waarbij de waterbeheerder zelf de verantwoordelijkheid heeft om aan alle relevante kwaliteitselementen en aspecten aandacht te besteden. Aanpassingen worden opgeslagen (de voorgaande ingevulde tekst wordt overschreven) wanneer een nieuwe motivering of toelichting wordt ingevuld of de motivering/toelichting deels wordt aangepast.

Kies <Opslaan> na het invoeren van een beheerdersoordeel of een motivatie.

Een beheerdersoordeel overschrijft het berekende oordeel afkomstig uit '**Beoordelen oppervlaktewater'**. De berekende oordelen worden echter niet verwijderd uit de database. Als het ingevoerde beheerdersoordeel ongedaan wordt gemaakt, zoals hierboven beschreven, zal het oorspronkelijke berekende oordeel weer verschijnen.

- Is de beoordeling afgerond? Voer dan de functie '**Genereren snapshot'** uit. Hiermee worden de KRW-oordelen met onderliggende toetsresultaten en meetwaarden van de laatst uitgevoerde KRW beoordeling - voor eigen gebruik – geëxporteerd naar een zogenaamd snapshotbestand. Dat is een zipbestand met daarin de volgende CSV-bestanden:
	- Oordelen incl. Beheerdersoordelen
	- Toetsresultaten die geleid hebben tot de oordelen
	- Meetwaarden waarop de toetsresultaten zijn gebaseerd

• Oordelen status

Download dit zipbestand om het te bewaren, want Aquo-kit bewaart het niet!

 Laat **uiterlijk 10 juli 2024** weten dat je de KRW-beoordeling in rapportagejaar 2024 hebt afgerond via [servicedesk@ihw.nl.](mailto:servicedesk@ihw.nl) Dan krijg je van ons een  $\circledcirc$  !

### Informatiehuis Water Stappenplan Aquo-kit

## <span id="page-9-0"></span>Bijlage 1 – Stroomschema KRW-beoordeling OW (oppervlaktewater) bij chemische stoffen

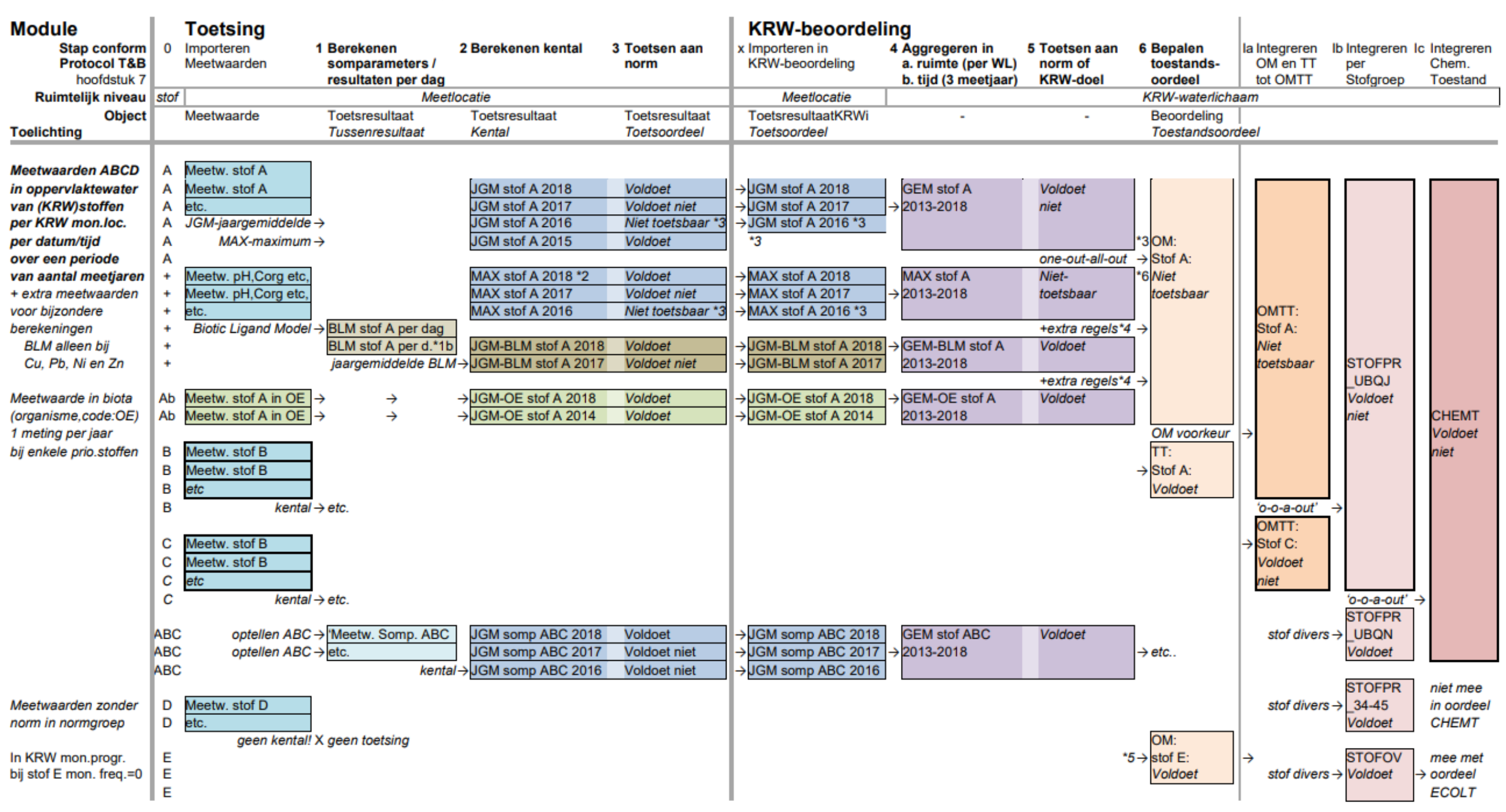

\*1a Voor koper (Cu) in zout milieu geldt een norm die afhankelijk is van de DOC-concentratie. Voordat de concentratie koper in zoute waterlichamen aan de norm wordt getoetst, wordt eerst gecorrigeerd voor DOC in het water. \*1b Bij BLM rekening houden met toepassingsbereik pH, Corg (DOC) en Ca.

\*2 Bij MAX kentallen berekenen; zie voor toelichting en voorbeelden 'Specificaties Aquo-kit', 2.5.5 Functioneel - berekening kentallen.

\*5 Als er in KRW mon.progr. bij een stof is vastgelegd dat de mon. frequentie=0 (voorzien van reden), dan automatisch oordeel 'Voldoet' genereren, tenzij reden='Geen geschikte analysetechniek', dan wordt het oordeel 'Niet \*6 Bij toestandsoordeel moet als (numerieke) kentalwaarde per definitie de kentalwaarde van het periodegemiddelde (GEM) worden overgenomen.

\*3 Als door hoge bepalingsgrens/rapportagegrenswaarde geen toetsoordeel '*Voldoet niet'* kan worden bepaald, dan wordt toetsoordeel *'Niet toetsbaar'.* Hiermee rekening houden vanaf stap 5.

\*4a Bij bepalen toestandsoordeel van lood de GEM-BLM alleen toepassen bij concentratie in Waterlichaam < 2.3 ug/l.

\*4b Bij bepalen toestandsoordelen rekening houden met toetsoordelen in biota.

## <span id="page-10-0"></span>Bijlage 2 – Toelichting verwerking chemische monitoringgegevens

Deze bijlage bevat een korte toelichting met de 6 stappen die nodig zijn bij de verwerking van meetwaarden voor de KRWbeoordeling van de chemische toestand. De nummering verwijst naar de onderdelen in het stroomschema in bijlage 1. Alle specificaties van de bewerkingen bij de KRW-beoordeling staan in het document ['Specificaties eisen en wensen Aquo-kit'.](https://cuatro.sim-cdn.nl/ihw/uploads/sss_aquo-kit_v38_2023.pdf?cb=1BoQxXvN)

## Beperkte toelichting op specificaties

#### <span id="page-10-1"></span>0 Importeren meetwaarden

- Meetwaarden van niet-KRW-stoffen kunnen gelijktijdig met die van KRW-stoffen worden geïmporteerd.
- Fysisch-chemische metingen zijn uitgevoerd op KRW-monitoringlocaties zodat aggregatie in ruimte niet nodig is.
- Bij metingen van chemische stoffen in biota (compartimentcode OE) is er per stof per meetpunt maar 1 meetwaarde per jaar.

#### <span id="page-10-2"></span>1 Berekenen somparameters

- Voorafgaand aan de toetsing worden altijd de somparameterwaarden berekend, volgens de somparametersamenstelling.
- $\square$  Bij de berekening worden geen meetwaarden gebruikt met kwaliteitsoordeelcode >= 50.
- Een somparameter wordt ook berekend als er maar van één deelparameter een meetwaarde beschikbaar is.
- $\square$  De berekening van stikstof-totaal (Ntot) en anorganisch stikstof uit deelparameters kent voorkeurssamenstellingen (bo 70/71).
- Deelparameters onder de bepalings-/rapportagegrens worden met waarde=0 meegenomen in berekening somparameter.

### <span id="page-10-3"></span>2 Berekenen kentallen

- $\square$  Bij de berekening worden geen meetwaarden gebruikt met kwaliteitsoordeelcode >=50.
- Bij de berekening van de kentalwaarde wordt rekening gehouden met meetwaarden met een limietsymbool:
	- o Algemeen: meetwaarden met limietsymbool '<' worden als halve waarde van de meetwaarde meegenomen.
	- o MAX: als alle meetwaarden een limietsymbool '<' hebben, dan kentalwaarde = '< hoogste numerieke waarde'.
	- o Als in een reeks meetwaarden voorkomen met en zonder een limietsymbool '<' en de hoogste waarde heeft een limietsymbool '<', dan kentalwaarde = '< hoogste numerieke waarde'(\*2).
	- o Temperatuur, Zuurgraad, Zuurstofverzadigingsgraad: limietsymbool wordt genegeerd.
	- o Doorzicht: bij bodemzicht (limietsymbool is '>'), dan kentalwaarde wordt gelijk aan hoogste normwaarde, tenzij kentalwaarde al groter is dan hoogste normwaarde.

- Bij sommige toetsingen wordt gebruik gemaakt van meetwaarden van andere parameters. Deze berekeningen zijn gedefinieerd als bijzondere omstandigheden (bo):
	- o cadmium; op basis van Hardheid (bo10)
	- o ammonium, op basis van Zuurgraad en Temperatuur (bo20)
	- o anorganische stikstof (DIN) en zilver in zoute wateren: Saliniteit (bo30, bo40 en bo50)
	- o koper in zoute wateren; correctie norm voor Corg-Cnf (DOC) (bo65) (\*1a)
	- o koper, lood, nikkel, zink; met een Biotic Ligand Model (BLM) (bo60) (\*1b).
- Als er voor een (prioritaire) stof geen norm bestaat (bijv. indeno(1,2,3-cd)pyreen), dan wordt er geen kental berekend.

### <span id="page-11-0"></span>3 Toetsen aan de norm

- Bij toetsen wordt rekening gehouden met (het aantal) waarden met een limietsymbool '<' (onder bepalingsgrens/ rapportagegrens) waarop het kental is gebaseerd.
	- o MAX: Als de kentalwaarde een '<' bevat én de waarde is groter dan de normwaarde: dan wordt het oordeel 'Niet toetsbaar' (\*3), en kwaliteitwaardecode wordt '55'.
	- o JGM: Als de kentalwaarde kleiner is dan de gemiddelde waarde met limietsymbool in de reeks én de kentalwaarde is groter dan de normwaarde, dan wordt het oordeel 'Niet toetsbaar' (\*3), en kwaliteitwaardecode wordt '55'.
	- o Bij een toetsing aan de normgroep KRW-fysisch-chemisch wordt het toetsoordeel bepaald op basis van de normwaarde die geldt voor het KRW-watertype van het KRW-waterlichaam waarin de KRWmonitoringlocatie (meetpunt) ligt.

Ter info: bij stap 6 wordt dit toetsoordeel overschreven.

#### <span id="page-11-1"></span>X Importeren toetsresultaten (in KRW-beoordeling)

- Alleen kentallen van parameters die voldoen aan de criteria in de functie '**Importeren toetsresultaten**' worden geïmporteerd:
	- o Opgegeven (plan)periode van 6 jaar;
	- o Parameters zijn opgenomen in het KRW-monitoringprogramma;
	- o Kentallen zijn gemaakt op basis van de relevante normgroepen.

### <span id="page-11-2"></span>4ab Aggregeren in ruimte en tijd (per KRW-waterlichaam en planperiode)

- De aggregatie van kentallen vindt plaats per KRW-waterlichaam per parameter per planperiode volgens de projectieregels, dus met onderscheid tussen OM en TT KRW-monitoringlocaties.
- Per soort kental wordt eerst geaggregeerd in ruimte (bij meerdere KRW-mon.locaties per KRW-waterlichaam), dan in de tijd.
- Bij de aggregatie in de tijd wordt gebruik gemaakt van de 3 meest recente kentallen (bijv. JGM) in de planperiode (6 jaar). Op basis van één kentalwaarde kan ook een periodekental worden bepaald!

### <span id="page-12-0"></span>5 Toetsen aan norm of KRW-doel

 De periodekentallen worden opnieuw getoetst aan de norm of – alleen bij de 7 fysisch-chemische parameters – aan het KRW-doel.

#### <span id="page-12-1"></span>6 Bepalen toestandsoordeel - per stof

 $\Box$  Het toestandsoordeel per stof wordt bepaald uit de periodekentallen volgens one-out-all-out principe plus extra regels (\*3,4,6).

### <span id="page-12-2"></span>Iabc Integreren

- Het gecombineerde OM-TT toestandsoordeel per stof is bij voorkeur gebaseerd op het OM-oordeel.
- Als er in het KRW-monitoringprogramma bij een stof staat dat de monitoringfrequentie=0 of cyclus=18 dan wordt er automatisch een toestandsoordeel bepaald zonder kentalwaarde. Ook als er toch meetwaarden zijn! Aan welke voorwaarden moet worden voldaan om tot een automatisch toestandsoordeel te komen, dient het Stappenplan [KRW-monitoringprogramma Oppervlaktewater 2023](https://cuatro.sim-cdn.nl/ihw/uploads/mem_aquo-kit_stappenplan_krwmonprogr2023_ow.pdf?cb=TC-_tK2R) te worden geraadpleegd.
- Het toetsoordeel op hogere integratieniveaus wordt bepaald volgens het 'one-out all-out' principe uit de integratieboom. Ter info: De 'nieuwe prioritaire stoffen' zijn geen integratieonderdeel van de chemische toestand

## Bijlage 3 – Toelichting bij validatie-overzichten

- 1 Categorie geeft aan of het een fout of waarschuwing betreft. Een fout moet worden opgelost. Een waarschuwing moet worden gecontroleerd en indien nodig worden opgelost.
- 2 Overzicht/Controle geeft aan of het een overzicht of controle betreft.
- 3 Functie Aquo-kit verwijst naar een van de functies in Aquo-kit waar de fout of waarschuwing betrekking op heeft en kan worden aangepast in Aquo-kit. Zie Aquo-kit, KRW beoordeling. Kies dan de genoemde functie.
- <span id="page-13-0"></span>4 Stappenplan, stap geeft aan welke stap/stappen kunnen worden geraadpleegd in dit stappenplan. In de betreffende stap wordt toegelicht wat je op welke wijze moet doen om het betreffende onderdeel van de beoordeling uit te voeren of aan te passen.

### Informatiehuis Water Stappenplan Aquo-kit

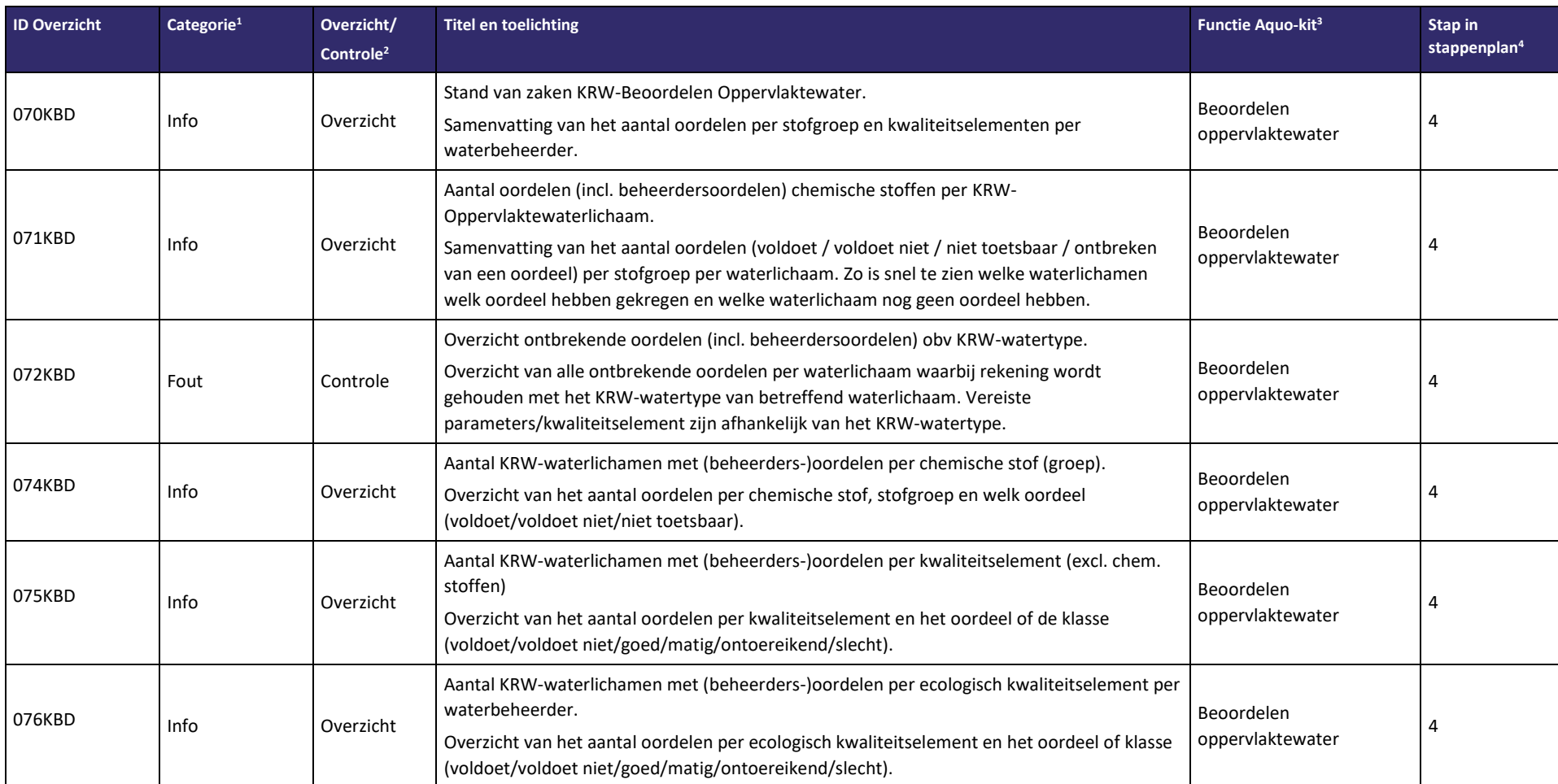

Informatiehuis Water Stappenplan Aquo-kit

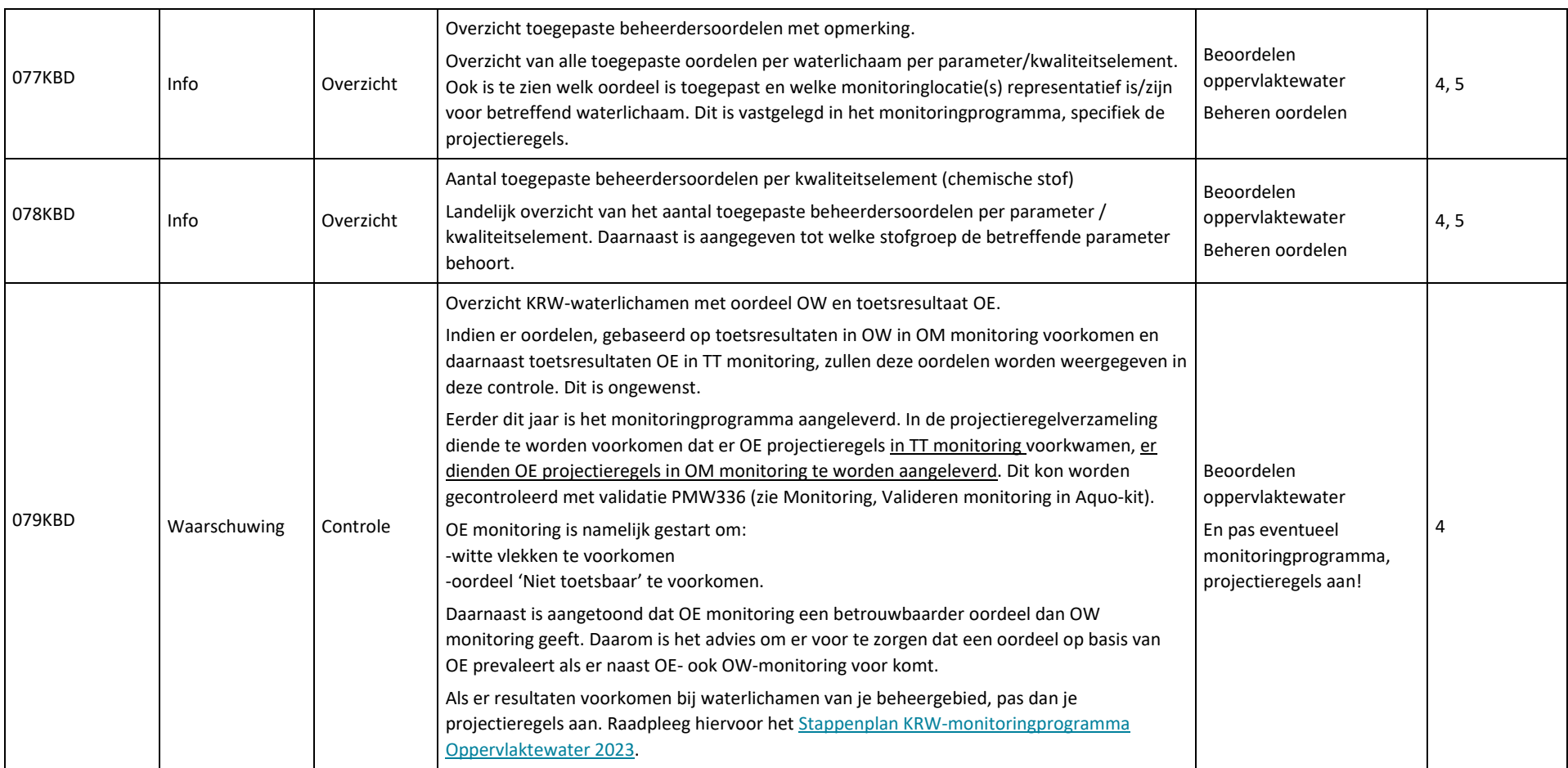

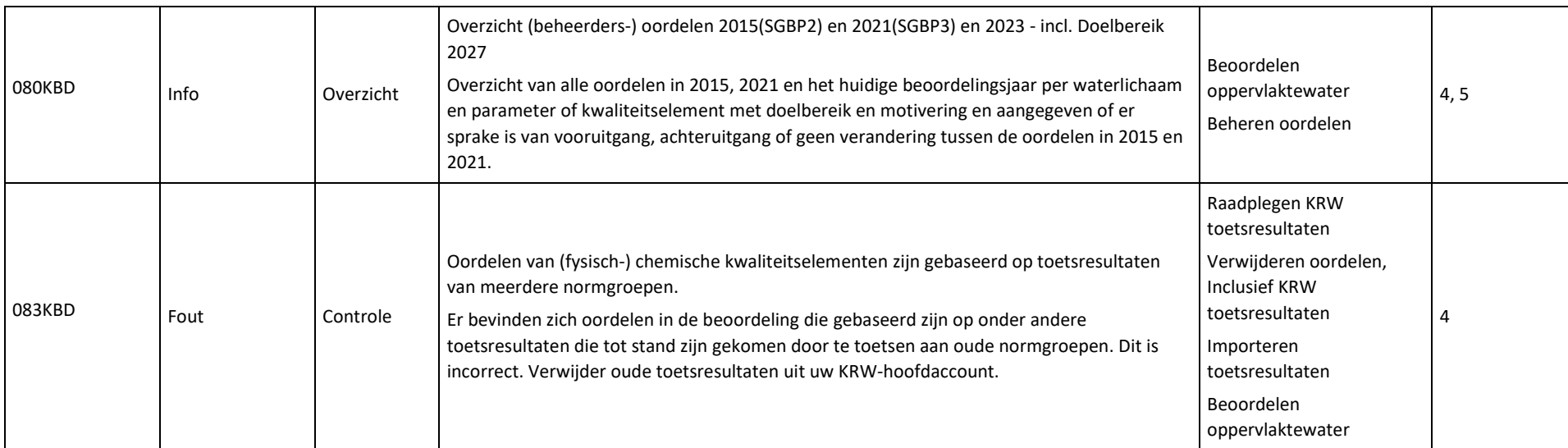